# **PENGOLAHAN DATA ARSIP PUTUSAN HUKUM DI KANTOR PENGADILAN TINGGI PADANG MENGGUNAKAN**  *MICROSOFT ACCESS*

#### **Putri Novia Safitri1, Marlini<sup>2</sup>**

Ilmu Informasi Perpustakaan dan Kearsipan FBS Universitas Negeri Padang Email: putrinoviasafitri@yahoo.co.id

#### *Abstract*

*The purpose of writing this paper is to describe how the verdict can archive data processing using Microsoft Access program at the Office of the High Court of Padang. The method used in this paper is the observation and direct participation by collecting data from the original source. Treatment process begins with the entry of data into the Microsoft Access table, design table with Form Design medesign thus become more attractive appearance and create Query. Query was created as a tool to search the data, because queries can answer questions on the data in question. Making Query in Microsoft Access only put one formula on Parameter Query and Query straight to work. Working with Query makes the search easy and fast.* 

*Keywords: data; records; law; Microsoft Access; query.*

#### **A. Pendahuluan**

 $\overline{a}$ 

Era perkembangan informasi kini semakin berkembang dengan pesat. Informasi yang semakin berkembang menyebabkan setiap orang membutuhkan alat dalam menelusur informasi dengan cepat dan akurat. Salah satu sumber informasi adalah rekaman data dalam berbagai media yang disebut arsip. Menurut Maulana (1996:21) Arsip adalah metode atau cara untuk membantu dalam memberikan penjelasan dan keterangan kepada petugas yang harus menyelenggarakan dan menyelesaikan semua persoalan yang belum selesai. Sedangkan menurut Barthos (2007:1) Arsip adalah setiap catatan yang tertulis baik dalam bentuk gambar ataupun bagan yang memuat keterangan-keterangan mengenai suatu subyek ataupun pokok persoalan dan peristiwa yang dibuat orang membantu daya ingat orang tersebut. Jadi dapat disimpulkan arsip itu adalah bentuk informasi terekam berupa tulisan, gambar ataupun bagan yang dihasilkan oleh sebuah instansi, lembaga ataupun perorangan dalam melaksanakan kegiatannya.

Kantor pengadilan Tinggi Padang yang bergerak di bagian hukum memiliki banyak dokumen atau arsip penting yang bernilai guna tinggi. Arsip-arsip yang disimpan merupakan jantungnya bagi lembaga. Arsip yang tidak terkelola dengan baik, mengakibatkan Kantor Pengadilan Tinggi Padang akan banyak menemukan

<sup>&</sup>lt;sup>1</sup> Penulis, mahasiswa prodi Ilmu Informasi Perpustakaan dan Kearsipan, wisuda periode September 2013

<sup>&</sup>lt;sup>2</sup> Pembimbing, dosen FBS Universitas Negeri Padang

kesulitan dalam melangsungkan fungsi, tujuan, dan tugasnya. Jadi, arsip perlu diolah melalui teknologi di bidang informasi yang berkembang saat ini, misalnya pengolahan data arsip menggunakan program komputer.

Jenis arsip menurut fungsinya dibedakan menjadi dua golongan, yaitu arsip dinamis dan arsip statis. Menurut Martono (1997:24) arsip dinamis adalah arsip yang masih aktual dan berlaku untuk penyelenggaraan kerja organisasi. Menurut Sulistyo-Basuki (2003:13) Arsip dinamis artinya informasi terekam, termasuk data dalam sistem komputer, yang dibuat atau diterima oleh badan korporasi atau perorangan dalam transaksi kegiatan atau melakukan tindakan sebagai bukti aktivitas tersebut. Jadi arsip dinamis adalah arsip yang masih dipakai oleh korporasi dalam melakukan kegiatan sebagai bukti dari adanya aktivitas yang telah dilakukan tersebut. Sedangkan menurut Undang-undang No. 43 Tahun 2009 arsip statis adalah arsip yang dihasilkan oleh pencipta arsip karena memilikki nilai guna kesejarahan, telah habis masa retensinya, dan dipermanenkan yang telah diverifikasi secara langsung ataupun tidak langsung oleh Arsip Nasional Republik Indonesia atau lembaga kearsipan. Jadi arsip statis adalah arsip yang tidak digunakan secara langsung dalam kegiatan penyelenggaraan administrasi sehari

Arsip-arsip yang disimpan di Kantor Pengadilan Tinggi Padang masih menggunakan sistem manual. Setiap arsip yang diterima dicatat dalam buku register oleh petugas arsip. Data arsip diolah menggunakan program komputer akan membantu pihak pengelola arsip dalam mengelola dokumen atau arsip dengan baik, sehingga menjadi lebih efektif dan efisien, baik dalam hal penyimpanan, pengolahan, pendistribusian, dan perawatan dokumen.

Penggunaan sistem komputer dalam pengolahan data akan memperoleh manfaat yang cukup banyak. Salah satunya adalah kecepatan dalam proses pencarian, temu kembali arsip, pendistribusian dan pengolahan data yang dapat dilakukan dalam waktu singkat dan hemat. Adanya kemudahan dalam pencarian, penemuan, pendistribusian dan pengolahan data, karena cukup dengan memberikan perintah ke media akan memperoleh kehematan dalam menggunakan tenaga, pikiran dan waktu yang dibutuhkan.

Ada beberapa masalah dalam pengolahan data arsip di Kantor Pengadilan Tinggi Padang misalnya saja, arsip yang diterima hanya dicatat dalam buku register lalu tidak ada program pengolah data. *Brainware* (tenaga) untuk pengolah data tidak memadai sehingga membutuhkan waktu lama dalam temu kembali arsip dan membutuhkan banyak tenaga dalam mencari dan temu kembali arsip. Lalu lambatnya proses pendistribusian arsip dan arsip kadang tidak ditemukan di ruang penyimpanan. Jika ini dibiarkan berlanjut, Kantor Pengadilan Tinggi Padang dalam proses kearsipannya akan terkendala karena setiap pekerjaan atau kegiatan di perkantoran memerlukan data dan informasi secara cepat, tepat dan benar. Sutarno (2005:14) mengemukakan prinsip-prinsip pengolahan yaitu: (1) mempermudah pengaturan, penataan, dan penempatan; (2) membantu mempermudah penelusuran oleh pemakai; (3) tersedianya sarana dalam penelusuran; (4) teridentifikasinya semua koleksi dengan rapi dan baik; (5) terpenuhinya informasi sebagai kelengkapan sumber informasi.

Menurut Supriyanto (2008: 69) data merupakan bahan baku informasi yang terdiri dari kelompok simbol-simbol yang mewakili kuantitas, fakta, tindakan, benda dan sebagainya. Sedangkan menurut Lipschutz (1990: 1) data adalah setiap kumpulan fakta yang bersifat numeris seperti data tentang persediaan dan nilai test, dan juga bersifat bukan numeris seperti nama dan alamat pelanggan, gambargambar dan sebagainya.

Jadi, dapat disimpulkan bahwa data adalah bahan baku yang berisi informasi berupa kumpulan fakta-fakta yang terdiri dari berbagai bentuk data, dapat berupa alfabet, angka, maupun simbol khusus yang dapat diolah menjadi suatu sumber informasi yang sangat berguna. Informasi merupakan hasil pengolahan data atau dari data tersebut.

Menurut Lipschutz (1990:1) proses pengolahan data terbagi menjadi tiga tahapan, yang disebut dengan siklus pengolahan data (*Data Processing Cycle*) sebagai berikut: 1) pada tahapan *Input*, yaitu dilakukan proses pemasukan data ke dalam komputer melalui media *input* (*Input Devices*); 2) pada tahapan *Processing*, yaitu dilakukan proses pengolahan data yang sudah dimasukkan, yang dilakukan oleh alat pemroses (*Process Divices*) yang dapat proses perhitungan, perbandingan, pengendalian, atau pencarian *distorage*.

Menurut Haryanto (2003: 2) *Microsoft Access* adalah suatu aplikasi yang dapat membantu kita membuat sebuah aplikasi *database* dalam waktu yang relatif singkat. Menurut Suarna (2008: 11) *Micosoft Office Access* adalah sebuah program aplikasi untuk mengolah *database* (basis data) model relasional, karena terdiri dari lajur kolom dan lajur baris.

Fungsi dari *Microsoft Access* menurut Sunarto, (2005:59) adalah memudahkan dalam mengorganisasikan sebuah informasi yang ada dalam sebuah database sehingga data tersebut dapat di akses dengan baik. Microsoft Access sering digunakan pada pengembangan aplikasi *database* khususnya *database* berskala kecil. Menurut (Lord,2013) Salah satu keunggulan *Microsoft Access* dilihat dari perspektif *programmer* adalah kompatibilitasnya dengan bahasa pemrograman *Structured Query Language (SQL)*. *Query* dapat dilihat dan disunting sebagai statemen-statemen *SQL*, dan statemen *SQL* dapat digunakan secara langsung di dalam Macro dan VBA Module untuk secara langsung memanipulasi tabel data dalam *Access.* 

Kekurangannya dari *Microsoft Access* menurut (Lord, 2013) adalah jika diakses melalui jaringan sehingga aplikasi-aplikasi yang digunakan oleh banyak pengguna cenderung menggunakan solusi sistem manajemen basis data yang bersifat klien/server, dan penggunaan *Microsoft Access* kurang disarankan, mengingat telah ada *Microsoft SQL Server* yang memiliki kemampuan yang lebih tinggi*.* 

Dari beberapa penjelasan yang telah dijabarkan, maka dapat diambil kesimpulan bahwa *Microsoft Access* adalah suatu aplikasi yang dapat membantu kita membuat sebuah aplikasi *database* dalam waktu yang relatif singkat. Versi yang terus berubah semakin canggih sesuai dengan kebutuhan pengguna. Kelebihan dari *Microsft Access* adalah bahasa pemograman yang mudah dimengerti dan tidak berbayar. Sedangkan kekurangan dari *Microsoft access* adalah belum mampu dalam membuat *data base* yang lebih baik seperti pada *Microsoft SQL server.* Dari uraian sebelumnya, Tujuan penulisan ini adalah untuk mendeskripsikan bagaimana proses pengolahan data arsip putusan hukum di Kantor Pengadilan Tinggi Padang menggunakan *Microsoft Access.*

## **B. Metode Penelitian**

Penelitian ini dilakukan di Kantor Pengadilan Tinggi Padang. Metode yang digunakan adalah metode observasi dan partisipasi langsung dengan mengumpulkan data dari sumber aslinya, yaitu daftar data arsip yang ditulis di buku register petugas. Proses pengolahan dimulai dengan mengentri data ke dalam *table* pada *Microsoft Access*, membuat dan merancang *Form Design*, membuat *Query* menggunakan aplikasi *Query Wizard*, membuat *Parameter Query*, dan membuat rumus pada *Criteria Parameter Query.*

## **C. Pembahasan**

## **1. Pengumpulan Data di Kantor Pengadilan Tinggi Padang**

Data arsip yang akan diolah adalah daftar arsip putusan hukum perdata dan putusan hukum pidana yang diterima dan disimpan di ruangan arsip hukum. Penulis membatasi bulan dan tahun dari data tersebut, karena keterbatasan waktu dalam pembuatan. Pengumpulan data dilakukan secara langsung dengan datang ke Kantor Pengadilan Tinggi Padang dan mengumpulkan data dari sumber aslinya dengan cara memfotokopi buku register petugas. Setelah data terkumpul langkah selanjutnya adalah mengentri data ke dalam objek *table* pada *Microsoft Access.* Jenis *Microsoft Access* yang digunakan adalah 2007.

## **2. Menjalankan** *Microsoft Access*

Untuk memulai bekerja dengan *Microsoft Access*, langkah-langkah yang dapat dilakukan adalah sebagai berikut: Klik tombol *Start*, sorot *All Program*, klik *Microsoft Office*, klik *Microsoft Access*, maka akan tampilan jendela seperti ini:

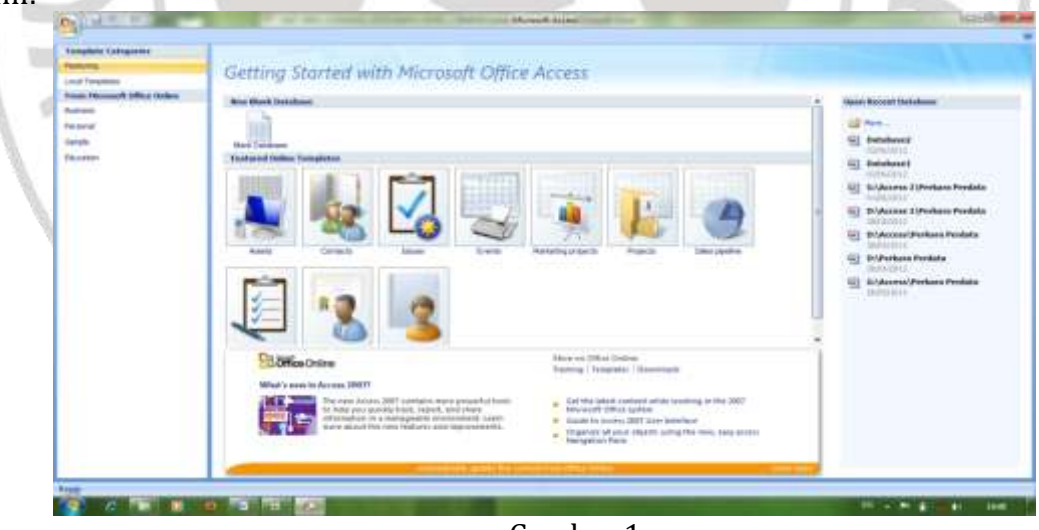

Gambar 1 **Tampilan Jendela** *Microsoft Access*

## **3. Bekerja pada Table**

Untuk mulai bekerja pada tabel, langkah yang harus dilakukan berikutnya adalah: Klik New Blank Database, maka tampilannya adalah sebagai berikut:

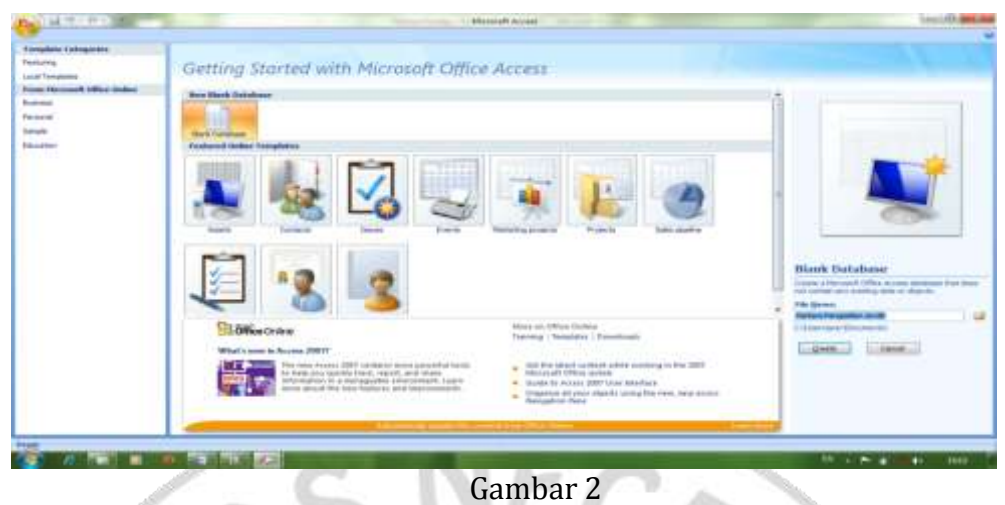

**Tampilan Jendela** *New Blank Database*

Pada kotak isian *File Name*, ketik *database* atau tabel yang akan dibuat, misalnya Perkara Pengadilan, klik *Icon Browse*, tentukan folder tempat penyimpanan data tersebut, lalu klik *OK*, klik tombol *Create*, lalu klik *View*, maka keluar tampilan sebagai berikut: **Controller** 

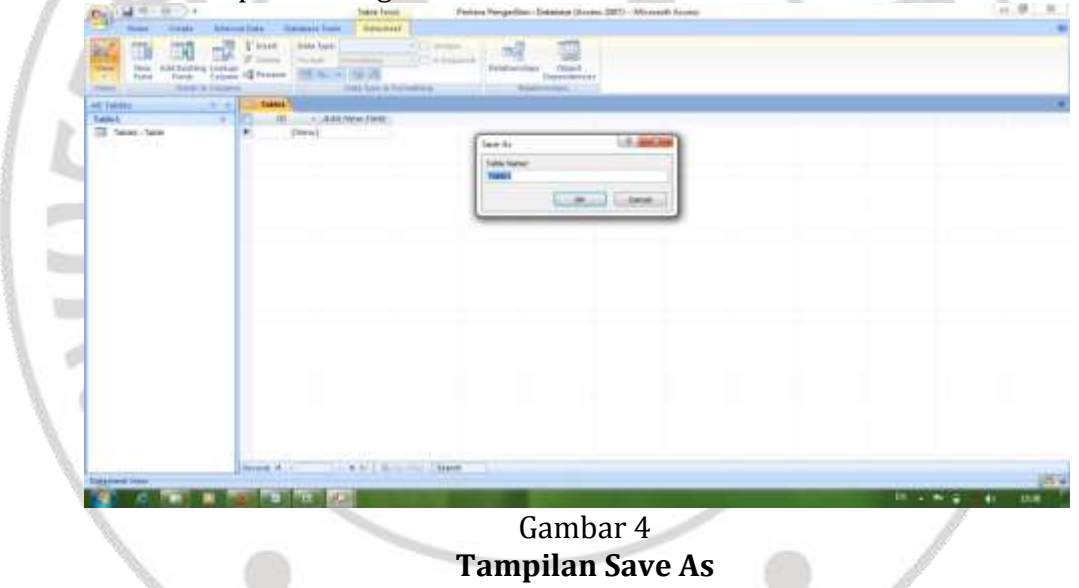

Pada kotak isian *Table Name*, *table* 1 diganti dengan Putusan Hukum Pidana, lalu klik *OK*, ketik nama-nama *field database* yang diinginkan, maka tampilannya adalah seperti pada tampilan berikut:

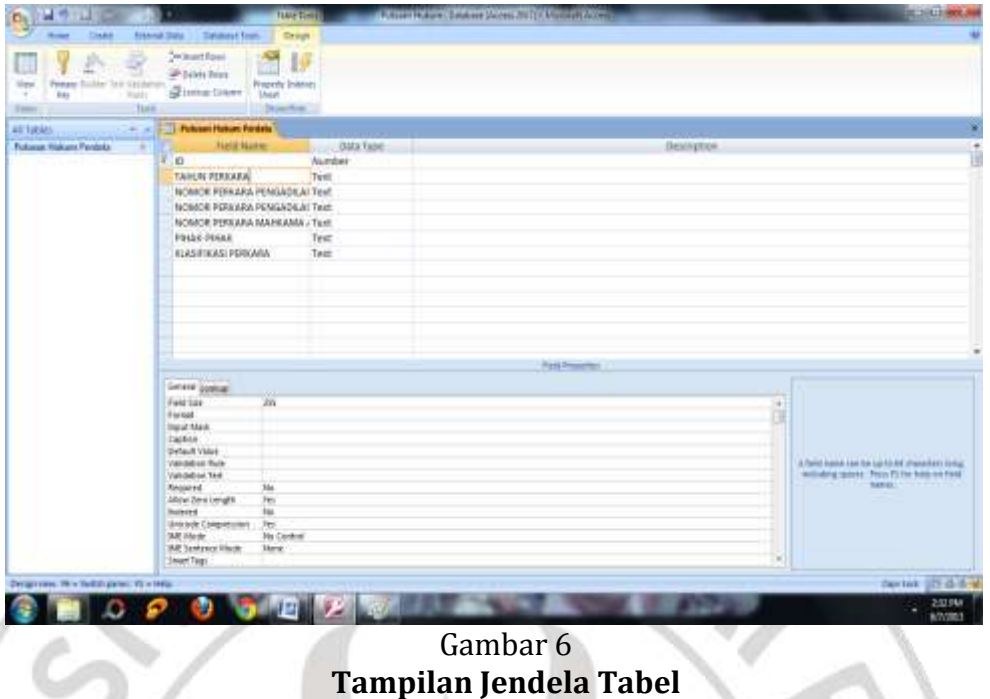

Jika sudah selesai memasukkan nama *field*, klik tabel 2x, lalu klik *Yes*, maka keluar tampilan sebagai berikut:

| <b>All Corporation</b><br><b>SEAN</b><br><b>Thursday</b><br>Floored Actor<br>m<br>$\frac{1}{2}$<br><b><i><u>Editorial</u></i></b> | Laddon                 | $-111$          | <b>Building</b><br><b>CONTRACT</b><br>$-$<br><b>Died Find</b> | <b>Planwood</b><br>$-11$<br>Sisters.<br>FIELD<br>$m_{\rm max} = 100$ (Figure )<br>at the paint trans-<br><b>Sale of Friday</b> | ÷.<br>HE SA TO T<br><b>North</b><br>4.388877<br><b>Figure</b>                    |                                                | <b>CLOSE</b>         |
|----------------------------------------------------------------------------------------------------|------------------------|-----------------|---------------------------------------------------------------|----------------------------------------------------------------------------------------------------|----------------------------------------------------------------------------------|------------------------------------------------|----------------------|
| ail: Takihki                                                                                                    | TI PUTANA HARAM PERMIT |                 |                                                               |                                                                                                    |                                                                                  |                                                |                      |
| <b>PUTLICAN LEASURE PERSONAL</b>                                                                                                  |                        | TANKIN EPINOGRA | <b>IS PURPARE PENGINDERN NEEDS</b>                            | МОНОВ РЕККАЙА ЛЕКСАЗИЈА, «                                                                                                    | <b>NONOR PERAARLIN</b>                                                           | <b>SYNNA STRANE</b>                            | ALC: U.S. DELIVERADE |
| T. Purhaman Haman Pelastin                                                                                                    |                        | 2008            | BA/PDT.G/2004/PAURIS                                          | EL/PD'L/2004/PT.PDE                                                                                                    | JUAN/PERFZOOM                                                                    | MAILIN ATA MELIVAAN PE. NAILI                  | <b>KIRL RELI</b>     |
|                                                                                                    |                        | 2005            | E1/FOT/G72004/FR/T/F                                          | REPOURNIPLES:                                                                                                    | <b>UCRATIVE/COURSE</b>                                                           | ASAIL DWI MELAWAN KNEI'LDIN.                   | TAIWARE              |
|                                                                                                    |                        | 380             | <b>UNARET GAGGES/VILLERS</b>                                  | 41/FDT/2003/PF.FIIII                                                                                                    | <b>JUNIOUS DISTURBAN</b>                                                         | <b>J.E. KAMAR MITLAWAN FRCADAM</b>             | <b>TANAH</b>         |
|                                                                                                    |                        | 2001            | 1101407.5/2004/PVLPRM                                         | BAIFDECROISTE, FOG.                                                                                                    | LEED/FDT/2002                                                                    | AN, DEN MELANDAR SHAARDERES                    | 104887688            |
|                                                                                                    |                        | 300%            | <b>GOLFIER: JU/JODGA/ING.IREM.</b>                            | SUPETI 200LET. FDG                                                                                                    | LITABILI VIDILI 2008                                                             | <b>MARAGEMY MELAWARE CATES</b>                 | TAINAH               |
|                                                                                                    |                        | 2004            | ANTHONY AND THEFT THE RANGE                                   | REPOT/2006/PE.RDG                                                                                                    |                                                                                  | INAAL: CS MELAWAN SYWARDERS                    | <b>FSAL BELL</b>     |
|                                                                                                    |                        | 2006            | 24/PDT/37299/PM/PM                                            | ELIPTITIONS PT. PDG                                                                                                    | <b>JELIE/PErtrains</b>                                                           | <b>JUTIL (KINA) MELLWER SAVIO 2</b>            | TANAH                |
|                                                                                                    |                        | 3006            | CO/POT, C/3005/FW PRAI                                        | <b><i><i>ELPOTION/FCRIG</i></i></b>                                                                                            | <b>JAIMOUVOT/JINH</b>                                                            | MAINANC CLIMILAVANNA MUSEUM, C                 | TANALE               |
|                                                                                                    |                        | 2006            | HATFOT JATOBOB FRALMISE                                       | <b>ALVEY/JOSUPE.POX</b>                                                                                                    |                                                                                  | 62-MANIELISTS, CS MILLAWARE AIRS               | TARGAH               |
|                                                                                                    | E                      | 2008            | 81/F07-6/2005/PAURE                                           | HUPOT/200A/VT.RDG                                                                                                    |                                                                                  | IMANA MELAWAN DERA YEARY                       | TARANI               |
|                                                                                                    | ы                      | 2004            | ELIPET G/JEKK/FM/R20.                                         | BUYET (2006/PT_PDG)                                                                                                    | SUSE/POUSING                                                                     | <b>RAHAWAN MELAJIRAN RAHAWANATTA PREKAWANA</b> |                      |
|                                                                                                    | E                      | skics:          | EXENNOT GATIBOR/WALTERS                                       | EUPERIZENT.FIG                                                                                                    | <b>MAKINDIZISMS</b>                                                              | I GONAWAN SIELAWAN III, SID I ITANG PETANY     |                      |
|                                                                                                    | ш                      | <b>JOOT</b>     | LUM/PERTAL/2003/PRLPDS                                        | <b>KEVENSORNIVE REE</b>                                                                                                    |                                                                                  | MAN NOR BE, MILLAWER SYRMS                     | TAINAH               |
|                                                                                                    | <b>I</b>               | (60)            | FATROTI G/3000/PW LO.BE                                       | EUPD/1000/WE RIN                                                                                                    | HHA/PDU300                                                                       | ELWINAN ABOGULAH TUANNIJI BA                   | TARVALL              |
|                                                                                                    | 13                     | 2001            | GM/PDF.DAWDD/PFEAR.RE                                         | BA/PERCORDITYPE.PRIS.                                                                                                    |                                                                                  | <b>BUTE CLWEATHERAMITELER</b>                  | <b><i>TAINAN</i></b> |
|                                                                                                    | 16                     | 200T            | DENVIS ACCROSSIVE REPORT                                      | <b><i>BUPDITIONTIFF ROG</i></b>                                                                                                |                                                                                  | IRVIS MICLANANOVIS, D.D. ARUNACAJO K.          | TANAH                |
|                                                                                                    | ET                     | 2007            | CONTROL OF AGRICULTURE PYRE                                   | BS/PERI/2001/PT.PDG                                                                                                    |                                                                                  | MGLXAL MACKAULA HAHMAAYA                       | TAMAH                |
|                                                                                                    | ū                      | 2008            | ANYOT DJ BOLFFALTOS                                           | EL/PO'D'2006/EY, FDO.                                                                                                    | <b>STELLATE DISTINGE</b>                                                         | NAMADI MILAMAN VURMANN, II                     | INANICAJE            |
|                                                                                                    | ts.                    | <b>SIDDE</b>    | 0.07 PCT.3L/350W/PAULT                                        | <b>REVENTIONS IN PRINT</b>                                                                                                    | $\label{eq:1} \begin{array}{ll} \mathbb{R}^{n-1} & \mathbb{R}^{n-1} \end{array}$ | LE, OKK MELWAVA H.C. GRAEDLIN                  | TARMA                |
|                                                                                                    | ×                      | 3008            | TARRIT (L'IDMI) (FN. FPE)                                     | SLIPD/100MAPT.RDE                                                                                                    |                                                                                  | ELIDIC, OWN MATLA MAKIN SWITAGANI.             | TANAH                |
|                                                                                                    | $_{21}$                | 3508            | S.LONDY: JL/3004/149.07T                                      | M/FETUX/08/PT_RDG                                                                                                    | SH.                                                                              | <b>MARTIN AMANAY MAMORIAL KITETURATI KET</b>   |                      |
|                                                                                                    | zi                     | 2008            | GATISTIC AUTOR 27096 JPM II                                   | 85/PD/3208/PT-PBG                                                                                                    | <b>HALVESTLOOP</b>                                                               | REAL TIME ART A GOLN BEST AARE                 | TANAH                |
|                                                                                                    | žì                     | 1998            | CELFRON: 02/2000/1996 120.000                                 | INVESTIZING/PEPDG                                                                                                    |                                                                                  | RODEN MILLAWAN KANDAR SAN B.                   | TANAN                |
|                                                                                                    | ٠<br>Frant)            |                 |                                                               |                                                                                                    |                                                                                  |                                                |                      |
|                                                                                                    | <b>Balance</b> be      |                 | ×                                                             |                                                                                                    |                                                                                  |                                                |                      |
| <b>Columnation</b>                                                                                                    |                        |                 |                                                               |                                                                                                    |                                                                                  |                                                | <b>COLD IN</b>       |
|                                                                                                    |                        | 理               | 写<br>Và.                                                      |                                                                                                    |                                                                                  |                                                | <b>SALEM</b>         |

**Tampilan Jendela** *Database* **yang sudah di Entri Data**

## 4. **Bekerja pada** *Query*

Tujuan dari *Query* adalah untuk memudahkan dalam pencarian data dengan cepat, apabila *record* data yang dimasukkan dalam jumlah banyak atau sangat komplek. Langkah membuat *Query* adalah sabagai berikut: Buka jendela *database* atau salah satu tabel, klik tab *Create*, klik *Query Wizard*, maka tampilannya adalah sebagai berikut:

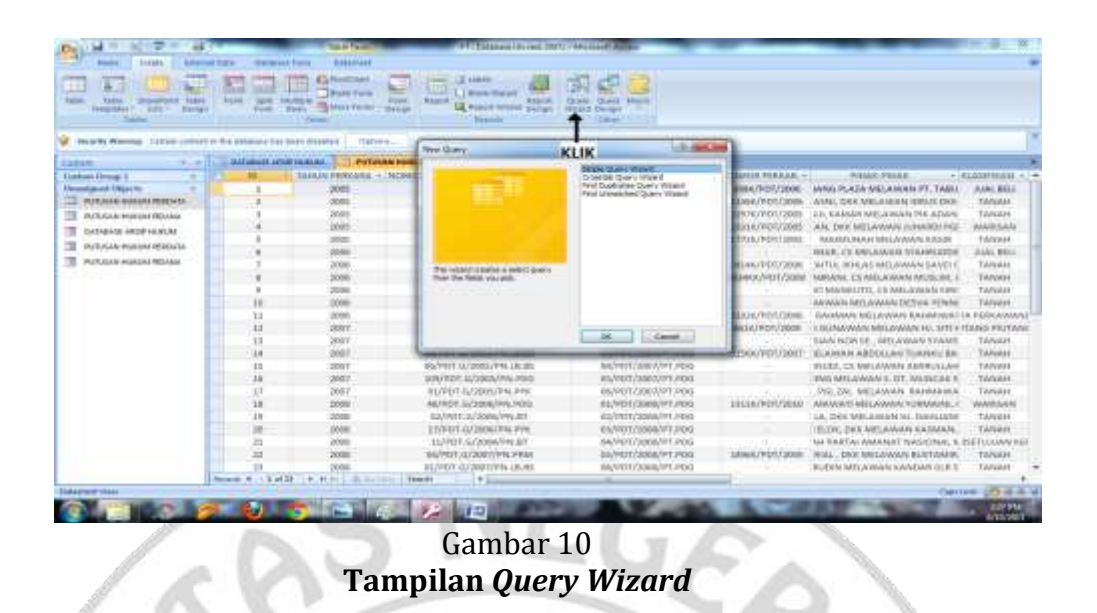

Klik *Simple Query Wizard*, klik *OK*, Klik tanda panah dua untuk memindahkan semua nama *field* ke kotak *Selected Field*s, kemudian klik *Next*. Klik *Open the Query to view information,* selanjutnya Klik *Finish*.

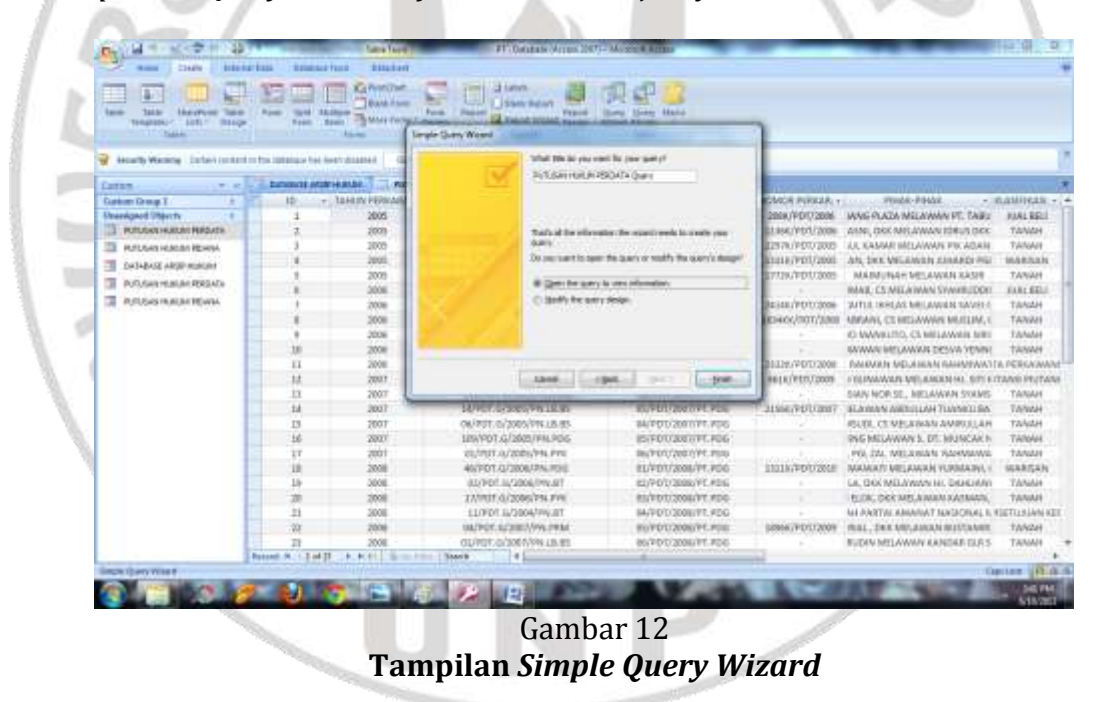

Untuk menjalankan Query Bukalah file *database* yang bernama Putusan Hukum perdata, kemudian klik ganda pada Putusan Hukum Perdata *Query*, selanjutnya klik *View* seperti tampilan berikut:

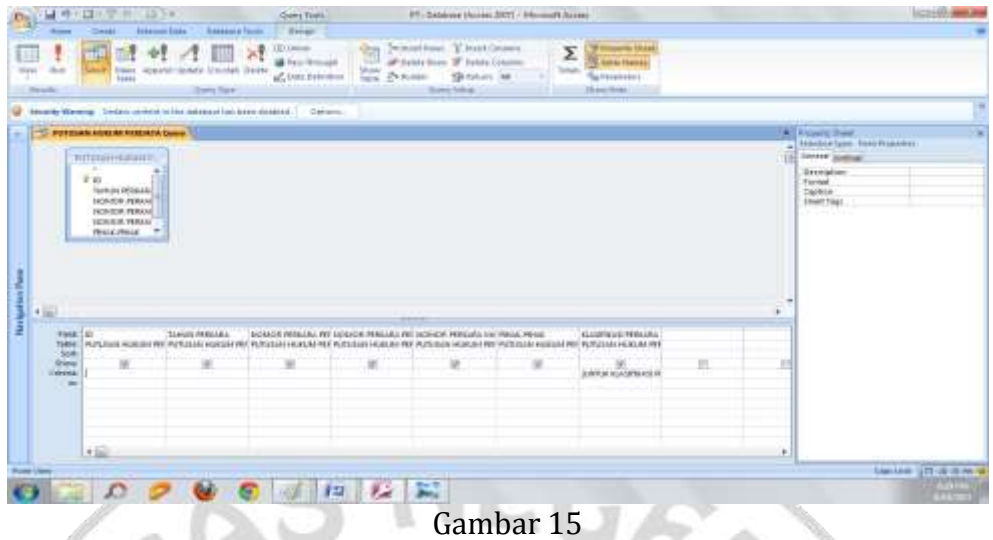

## **Tampilan** *Query*

Pada baris *Criteria* dan kolom Klasifikasi perkara ketiklah [Untuk Klasifikasi Perkara:]. Untuk melihat hasilnya klik tombol Run (*tanda seru*) pada tab *Design*, maka keluar kotak dialog sebagai berikut:

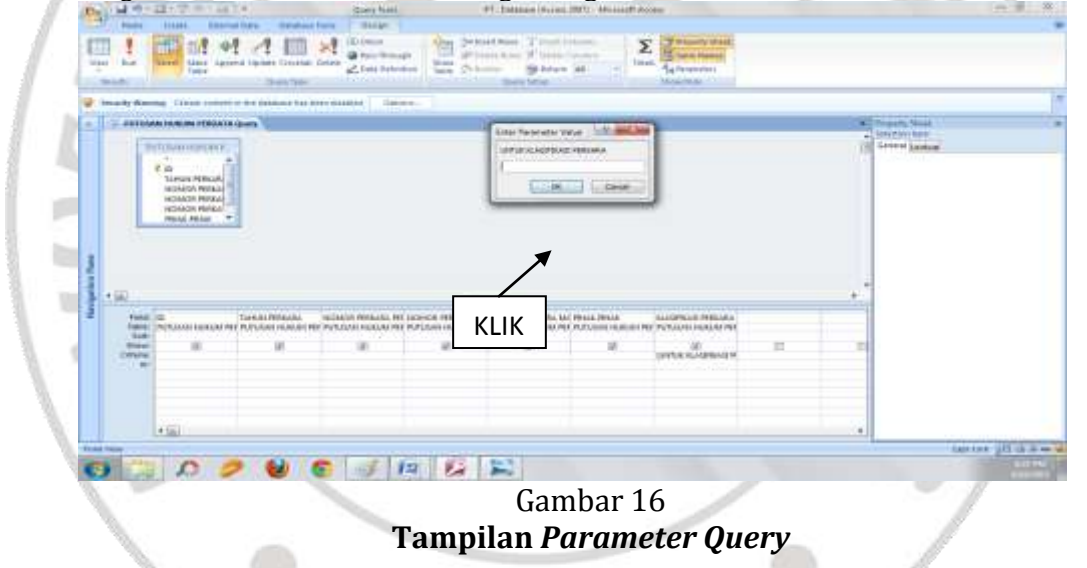

Pada kotak isian, coba ketik TANAH. Klik tombol *OK*, dilayar ditampilkan untuk semua nama yang jenis perkaranya Perjudian, seperti tampilan berikut:

| <b>PIPPERSON SUIDUBS PURCHASH Company</b>                 | Licente Marenal : Liciani central to the Adaptesi for him minister<br><b><i>STATISTICS</i></b>                                                                                                    | <b>EVARIATION CONTINUES AND LONGED PROPERTY</b>                                                                                                    | <b><i>Contract Contract</i></b>                                                                                                    | <b>MATTER CONTROL</b>                                                                                                    |  |
|-----------------------------------------------------------|----------------------------------------------------------------------------------------------------|----------------------------------------------------------------------------------------------------|----------------------------------------------------------------------------------------------------|----------------------------------------------------------------------------------------------------|--|
| $\equiv$<br>蚩<br>w<br>W<br>w<br>200<br>븗<br>٠<br>Director | WE THE TELEVISION PRODUCES A THERM PROVIDING PRODUCED MATERIAL PRODUCES AND RESULTS AND RESIDENCE.<br>2004 BL/PDT-G/2004/FM-T/F<br>2008; INVERTISING PA.039<br>STEPS REVENTS GUIDEAU PEL PINE<br>JUNEAU AND RESEARCH AND ARRESTS<br>SODA ALTHETER/SONS/WIA PAUL<br>JOIN SAVANNA ALCOHOL: USA<br>WASHINGTON AND RESERVED AND RESERVED<br>2007. Luk/INST. Vultami/Pry. (YOU)<br>HE BLANT CORPORATION OF THE TODAY<br>SECTION/HITLATSON/WALLER<br>WAY, WAS CONTROLLED AND CONTROL.<br><b>BRIT BLANDT GUINNUPALESE</b><br>THE ERVISION CONTROL WAS SERVED<br>SINGE STATISTICS/SEQUENCES, PART<br>SURG AN/AIDT INTERTITES FIRST<br>THE R. LEWIS CO., LANSING MICH. | OLIBOR/JOIN/JPE/RSG<br>UA/PUL/IDA/PLANO<br>OS/WER/TWO/UPF-POG-<br>GUYEUV/Likoa/ST/J695<br>GENERAL FRAME TO REAL<br>CALIFORNIA (PT. POL)<br>SM/P0Y/2B06/PT/P0G<br>0009491080397-900<br>GE/PER/ZEKOVPLINEG<br>OATRESTIER/LIFE PORT<br>ON FRONT PUBLICATE PERIOD<br>OKUREE/VIKKOFT.2016<br>GO/PO//JEOL/HT.RGG<br>GO/POT/1006/PT/PDG<br>2002/PER/19930/PT/PERU<br>GRATIST CHARACTER DESIGN | Lisakimr/swa<br>EDICAL/PHY/EBOX<br>172867PO173905<br>NEMARKSTATE<br><b>Janese Americans</b><br>ELEMENT/JECO<br><b>TANK PERMIT AT</b><br>18080/HV/Jmm | <b>PRIGG PELLI</b><br><b>COLAMINAE 4</b><br>ARM JINE MALAWAN HM JERCE TANGER<br>VOMBINA SAVANA MISLAWAN PH. TANAH<br>MAINS INALL MELAWAN JUVENIL - TAYLASE<br>IS ZAVILL BIKAT MELAWARA SAI TANAH<br>TERRANI, I'S MELEWAN MUSLIM TANZH<br>ST. LAKER (SLR NASD MANESLITE), 211 TANAAL<br>EVAILABLE RESERVANT DE SVA E TAISEN<br>ASAN NORTH - MELAWAN SYAN TARKER<br><b>GYAVAYIII, L'E MELAMAN SEDAAL TANAH</b><br>SAMSUDE ES MISJOSAN ANARUE, TANAH<br>BANJIRE ETT, KUZNANIJI ANGLA/AGGINI S.: TANGALE<br>ESCAL POLITAL MELAWAY, KEMITTANAH<br>NUMBER ORK MILAWAN HE BACTANIN<br>NAN ELOIC, DIGILIUS/WWW KASK YANAH<br>EVANGINAL, SIRIE ANGLANDEN WAS STANDARD<br>SANAKEDOW-MELKWAN HANDAR TANAKE |  |

Gambar 17 **Tampilan** *Parameter Query*

## **5. Membuat** *Form Design*

Tujuan dari pembuatan formulir adalah memudahkan dalam membuat data baru yang ada pada *record*, menghapus data yang ada di *record*, serta menyimpan data yang ada di *record* tanpa harus membuka tabel-tabel yang ada terlebih dahulu.

## **6. Membuat Halaman Tampilan**

Halaman tampilan dibuat menggunakan *button* dan *combo box.* Halaman tampilan dibuat dengan tujuan mempermudah pengguna ketika hendak akses informasi temu kembali secara cepat dan tepat. Sehingga data arsip dengan langsung dapat ditemukan.

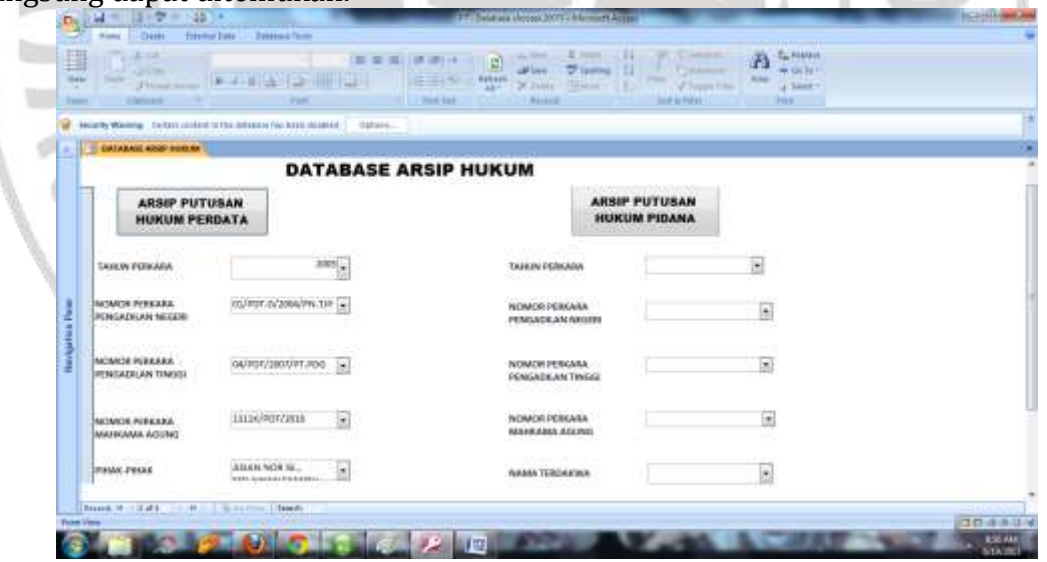

Gambar 38 **Tampilan Akhir Halaman** *Database*

## **D. Simpulan dan Saran**

Proses pengolahan data menggunakan aplikasi *Table*, *Form Design,* dan *Query* sebagai objek data. *Form Design* yang memudahkan dalam mengentri data secara langsung. Sedangkan *Query* diciptakan sebagai alat bantu untuk penelusuran data, karena *Query* dapat menjawab pertanyaan atas data yang ditanyakan. Pembuatan *Query* pada *Microsoft Access* hanya memasukkan satu

rumus saja dan *Query* langsung dapat bekerja. Bekerja dengan *Query* menjadikan proses penelusuran dilakukan dengan mudah dan cepat.

Saran yang dapat dikemukakan pada makalah mengenai pengolahan data di Kantor Pengadilan Tinggi Padang. *Pertama,* pengolahan data arsip ini hendaknya mendapat perhatian dari pimpinan Pengadilan Tinggi Padang, sehingga arsip-arsip yang ada diruang penyimpanan arsip terkelola dengan lebih baik dan tidak terjadi kehilangan*. Kedua,* semoga dengan adanya makalah ini dapat membantu petugas di ruangan arsip Kantor Pengadilan Tinggi Padang dalam proses pengolahan data dengan menggunakan *Microsoft Access* ini. *Ketiga*, petugas arsip hendaknya orang yang berlatar belakang kearsipan agar lebih mengerti tentang cara pengolahan arsip yang baik dan benar.

**Catatan**: artikel ini disusun berdasarkan makalah penulis dengan Pembimbing Marlini, S.IPI., M.LIS.

## **Daftar Rujukan**

- Barthos, Basir. 2007. *Manajemen Kearsipan*: *untuk Lembaga Negara, swasta, dan Perguruan Tinggi*. Jakarta: Bumi Aksara.
- Harvanto. Agus. 2003. "Membuat Aplikasi...". (*Online).*[http://www.gapura.web.id/rumahaccess/Membuat\\_Aplikasi\\_denga](http://www.gapura.web.id/rumahaccess/Membuat_Aplikasi_dengan_Microsoft_Access.pdf) [n\\_Microsoft\\_Access.pdf,](http://www.gapura.web.id/rumahaccess/Membuat_Aplikasi_dengan_Microsoft_Access.pdf) diakses 20 April 2013.
- Lipschutz, Martin M dan Seymor Lipschutz. 1990. *Teori dan Soal-soal Pengolahan Data*. Jakarta: Erlangga.

Lord. 2011, "Pengertian *Microsoft Access*". (*Online*)[.http://www.lordarea.forumpro.in/t37-pengertian-microsoft-access,](http://www.lordarea.forumpro.in/t37-pengertian-microsoft-access) diakses 20 April 2013.

Maulana, M.N. 1996. *Administrasi Kearsipan.* Jakarta: Bharatara.

- Martono, Boedi. 1997. *Penyusutan dan Pengamanan Arsip Vital dalam Manajemen Kearsipan.* Jakarta: Pustaka Sinar Harapan.
- Suarna, Nana. 2008. *Microsoft Access 2007: Pedoman Panduan Praktikum.* Bandung: Yrama Widya.
- Sulistyo-Basuki. 2003. *Manajemen Arsip Dinamis.* Jakarta: Gramedia Pustaka Utama.

Sunarto. 2005. *Tekhnologi Informasi dan Komunikasi.* Jakarta: Grasindo.

Supriyanto, Wahyu dan Ahmad Muhsin. 2008. *Teknologi Informasi Perpustakaan*: *Strategi Perancangan Perpustakaan Digital*. Yogyakarta: Kanisius.

Sutarno, NS. 2005. *Tanggunga Jawab Perpustakaan dalam Mengembangkan Masyarakat Informasi.* Jakarta: Pantai Rei.